# **Устройство для запечатывания планшетов ДТпак ТУ 26.60.12-001-96301278-2017 РУКОВОДСТВО ПО ЭКСПЛУАТАЦИИ**

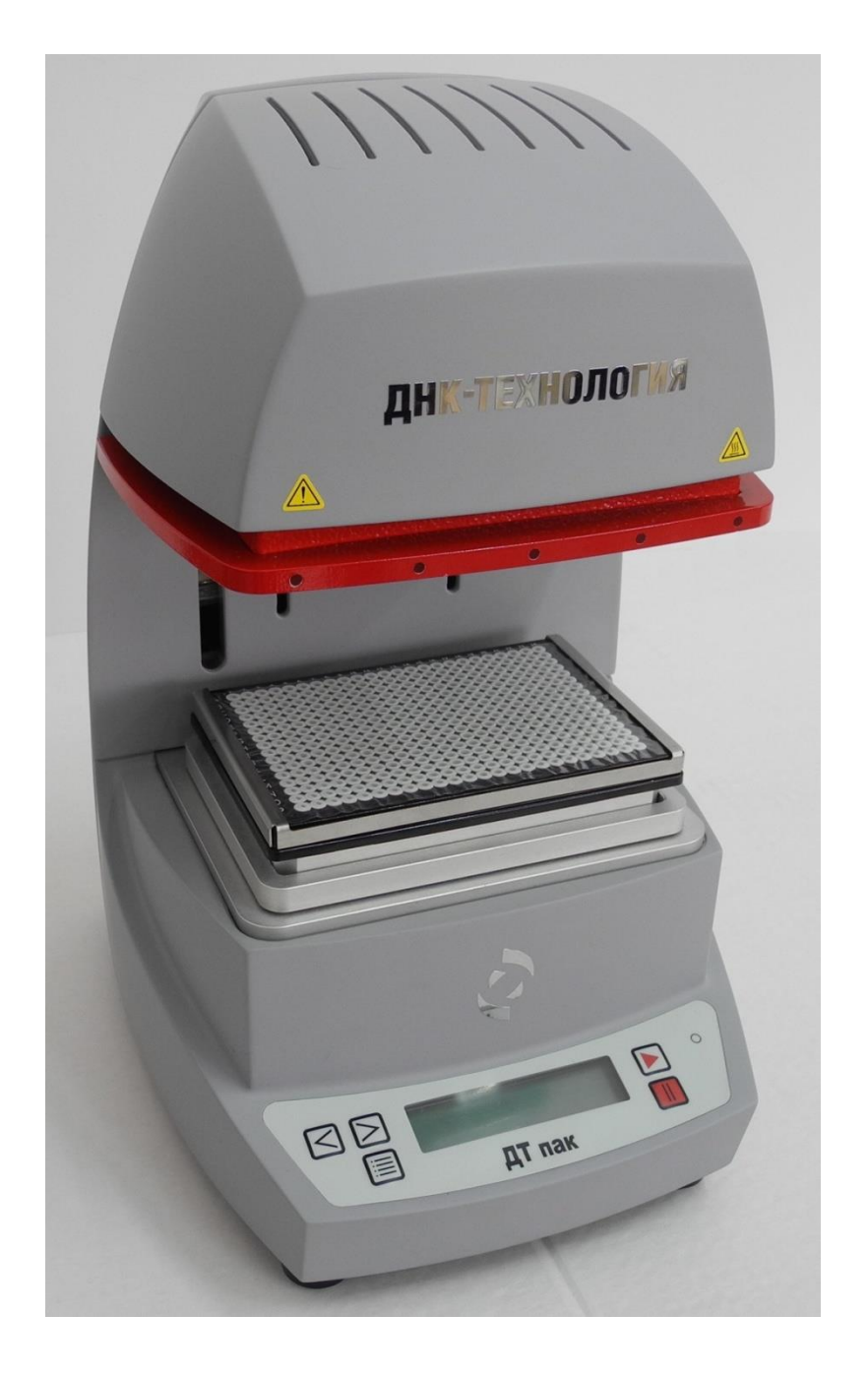

ООО «НПО ДНК-Технология» Протвино

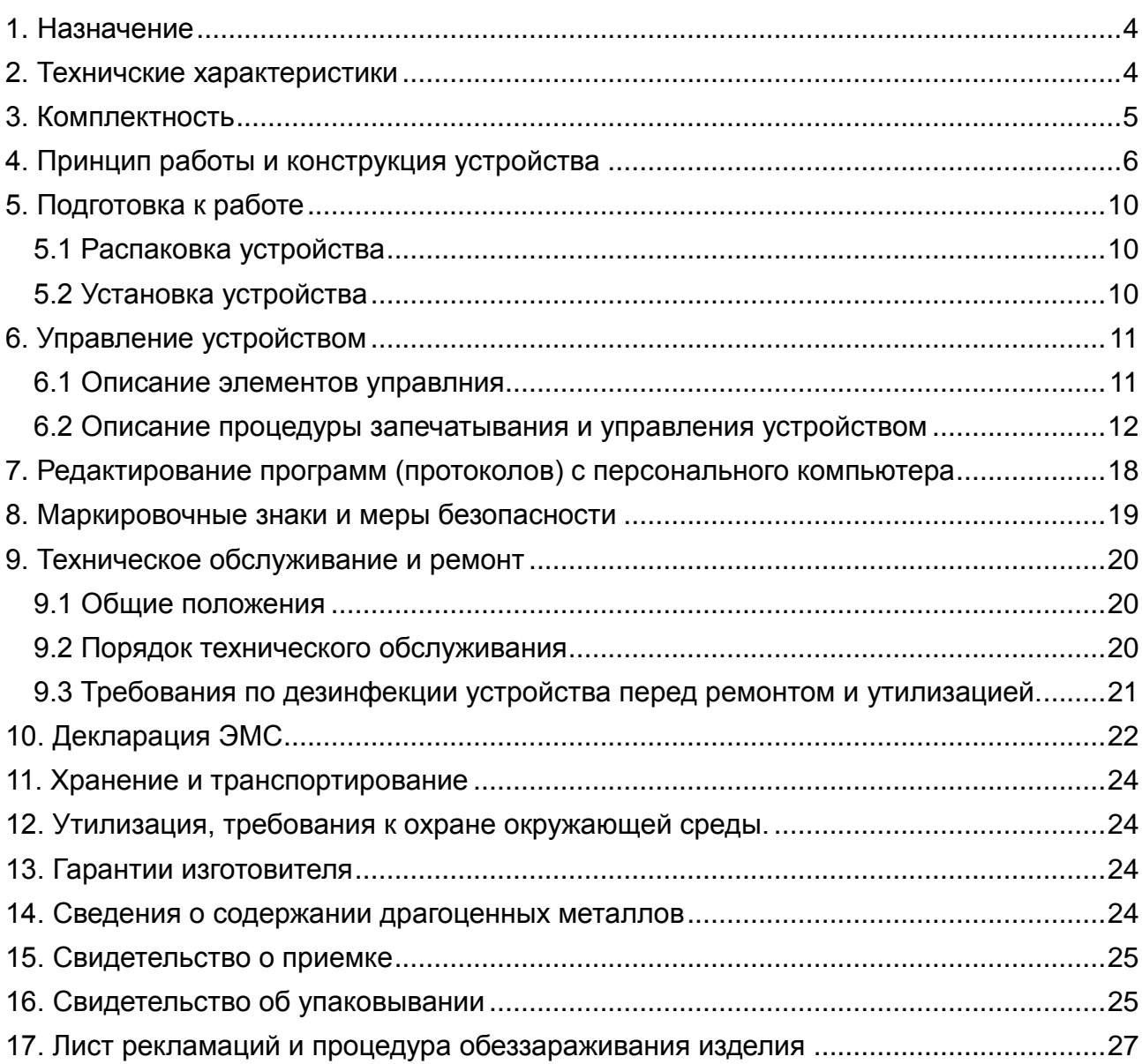

## **Оглавление**

#### **Общие правила техники безопасности**

Перед использованием устройства для запечатывания планшетов ДТпак, необходимо ознакомиться с настоящим руководством и обратить особенное внимание на правила техники безопасности. Во избежание травм, а также выхода из строя устройства необходимо соблюдать приведенные ниже правила техники безопасности.

Использование устройства с нарушением правил эксплуатации или не по назначению может ухудшить защиту, обеспечиваемую оборудованием и представлять угрозу для здоровья.

Запрещается работать с устройством, если показатели влажности в помещении превышают 80 %. Образование конденсата может привести к выходу из строя электронных устройств изделия.

Устройство должно быть защищено от ударов и падений.

Устройство должно храниться и транспортироваться только в вертикальном положении.

После транспортировки или хранения в холодных условиях, необходимо выдержать устройство в течение 1-го часа при комнатной температуре (от 18°С до 25°С) перед подключением к источнику питания.

Избегайте попадания любых жидкостей или предметов внутрь корпуса устройства. Это может привести к поломке изделия.

ООО "НПО ДНК-Технология" не несет ответственности за любые травмы или ущерб здоровью, вызванные использованием устройства не по назначению или его самостоятельным ремонтом и модификацией.

**ВНИМАНИЕ! Помните, что нагревательный элемент устройства может быть нагрет до температуры 200°С. При неосторожном обращении с устройством, возможны болезненные ожоги!**

## <span id="page-3-0"></span>**1. Назначение**

Устройство для запечатывания планшетов «ДТпак» (далее изделие) предназначено для термического запечатывания планшетов 48, 96, 192, и 384-луночного формата с подготовленными для амплификации реакционными смесями, пленкой или фольгой, имеющей специальное клеевое покрытие, активируемое при нагреве.

Область применения устройства - клинические и научные лаборатории.

Для запечатывания планшетов различных форматов используют соответствующие адаптеры, входящие в комплект поставки, которые устанавливают на основание изделия.

#### <span id="page-3-1"></span>**2. Технические характеристики**

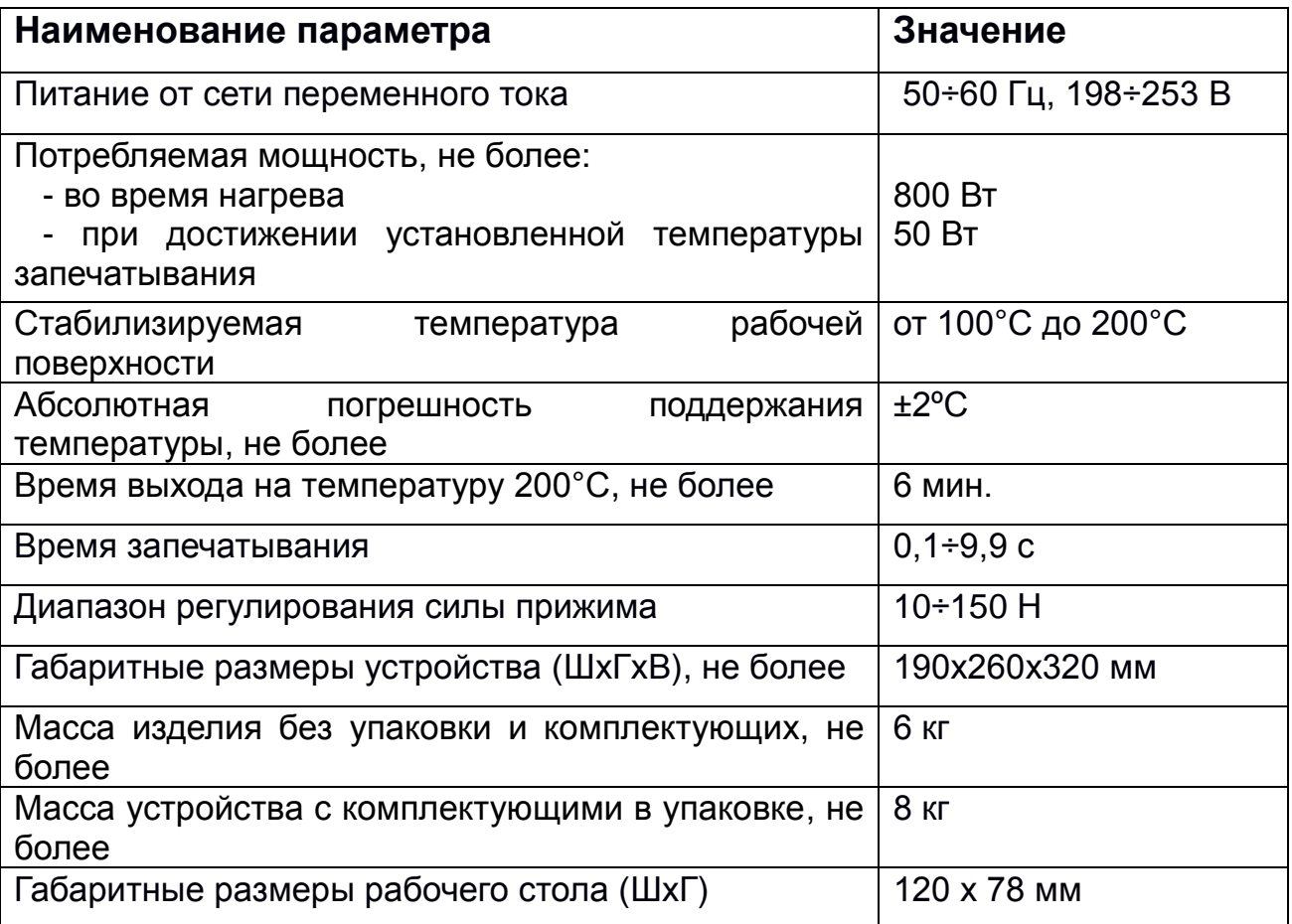

В части помехоустойчивости и излучения помех, устройство удовлетворяет требованиям ЭМС в соответствии с ГОСТ Р МЭК 61326-1 для изделий класса В.

## <span id="page-4-0"></span>**3. Комплектность**

Таблица 1. Комплект поставки изделия.

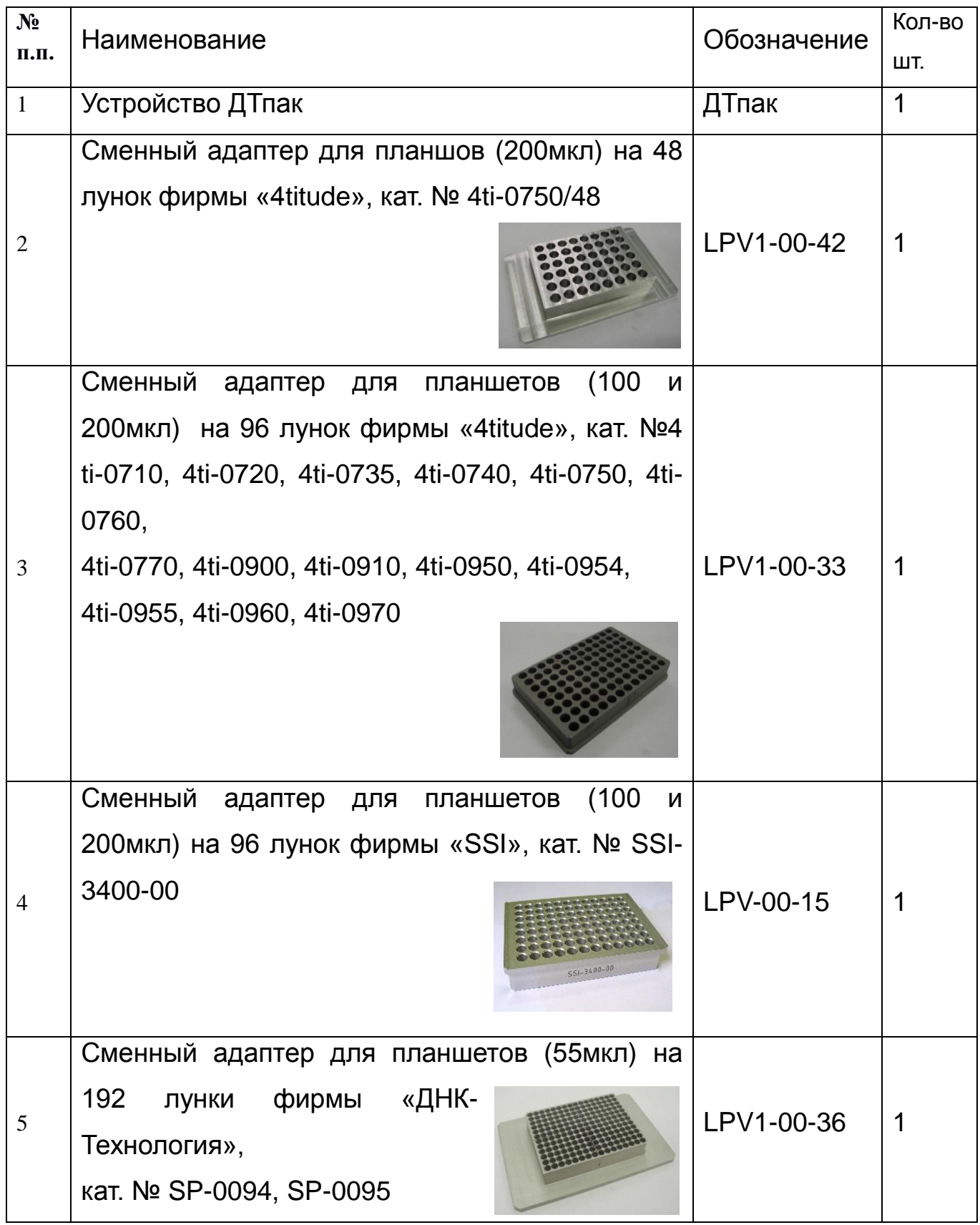

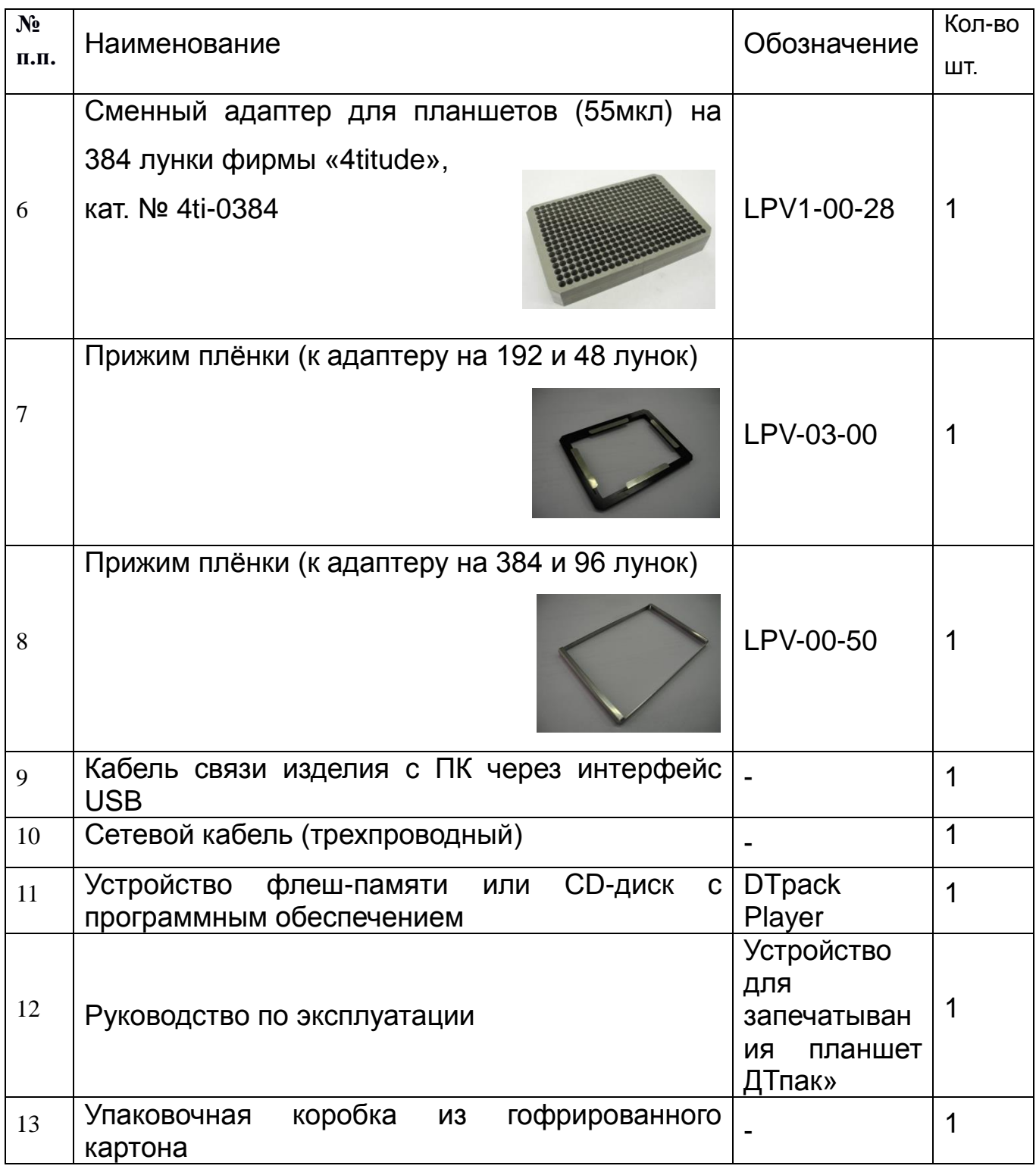

## <span id="page-5-0"></span>**4. Принцип работы и конструкция устройства**

Планшет, предназначенный к запечатыванию, и заранее подготовленный запечатывающий материал устанавливаются на соответствующий планшету адаптер, который необходимо разместить на основании устройства для запечатывания. Для обеспечения фиксации плёнки или фольги на планшете целесообразно применять прижимы, входящие в комплект поставки устройства.

**Внимание !** *Запечатывающую плёнку или фольгу укладывают на планшет клеевой стороной вниз*.

После достижения заданной температуры дальнейший процесс запечатывания выполняется по команде оператора в автоматическом цикле: перемещение подвижной каретки (см. рис.1) вниз до касания – создание заданного усилия прижима – выдержка в течение заданного времени – возврат подвижной каретки в исходное положение.

В устройстве в качестве материала для запечатывания планшет используется специальный запечатывающий материал в виде термоплёнки или термофольги. Температура плавления контактного материала подобрана таким образом, чтобы обеспечить сварной шов без разрушения планшета и надёжную герметизацию лунок планшета.

Марка запечатывающего материала и его свойства выбираются потребителем самостоятельно.

Как вариант, производитель изделия рекомендует к использованию термоплёнку марки «Clear Weld Seal Mark II2» производства фирмы «4tuitude».

*Важно! Соблюдать рекомендации производителя термопленок, фольги и планшетов разного вида при выборе температуры запаивания. Например, для термопленки "Сlear Weld Seal MarkII" и двукомпозитных микропланшетов производства фирмы "4titude", параметры температуры запечатывания будут следующими: 170 <sup>о</sup>С – 175<sup>о</sup>С; время выдержки 2 – 3 сек.*

В энергонезависимой памяти устройства содержатся 8 протоколов (программ), состоящих из двух групп:

- «384», «192», «96», «48» «стандартные», не редактируемые с кнопок управления на лицевой панели.
	- **«384» -** предназначен для запечатывания планшет 384 формата пленкой *Clear Weld Seal Mark 2 фирмы 4titude.*
	- **«192»** *-* предназначен для запечатывания планшет 192 формата пленкой *Clear Weld Seal Mark 2 фирмы 4titude.*
	- **«96»** *-* предназначен для запечатывания планшет 96 формата пленкой *Clear Weld Seal Mark 2 фирмы 4titude.*
	- **«48»** *–* предназначен для запечатывания планшет 48 формата пленкой *Clear Weld Seal Mark 2 фирмы 4titude.*

Редактирование параметров режима запечатывания этих протоколов может производиться только с помощью специальной программы DTpaсk \_USB, входящей в комплект поставки изделия. Подключение компьютера к устройству осуществляется через USB интерфейс кабелем связи, входящим в комплект поставки. (см. гл.7 Редактирование программ (протоколов) с персонального компьютера).

 **«5», «6», «7», «8»** – «не стандартные»(пользовательские) протоколы, которые могут быть оперативно изменены прямо на рабочем месте с помощью кнопок управления на лицевой панели изделия без подключения персонального компьютера. Параметры протоколов запоминаются в энергонезависимой памяти при выключении изделия.

Изделие спроектировано в настольном исполнении и включает в себя:

- основание, для установки на него сменных адаптеров (подставок) на которые устанавливаются соответствующие планшеты;
- подвижную каретку с нагревательным элементом и охранной рамкой;
- электропривод, позволяющий прижимать нагревательный элемент к планшету с установленным усилием;
- блоки электроники и датчики (температуры и давления), позволяющие поддерживать установленную температуру, установленную силу прижима и время прижима;
- органы управления и индикации режимов работы, установленные на передней панели устройства;
- интерфейс USB, посредством которого производится редактирование «стандартных» протоколов запечатывания устройства «384», «192», «96», «48»;
- кнопки выбора одного из протоколов и ручного управления процессом запечатывания, а также задание параметров «нестандартных» (пользовательских) протоколов запечатывания;
- дисплей для отображения информации о выбранном протоколе запечатывания, значении параметров выбранного режима работы и статусная информация;
- источник звукового сигнала;
- сетевой выключатель.
- прижим плёнки (к адаптеру на 192 и 48 лунок);
- прижим плёнки (к адаптеру на 384 и 96 лунок).

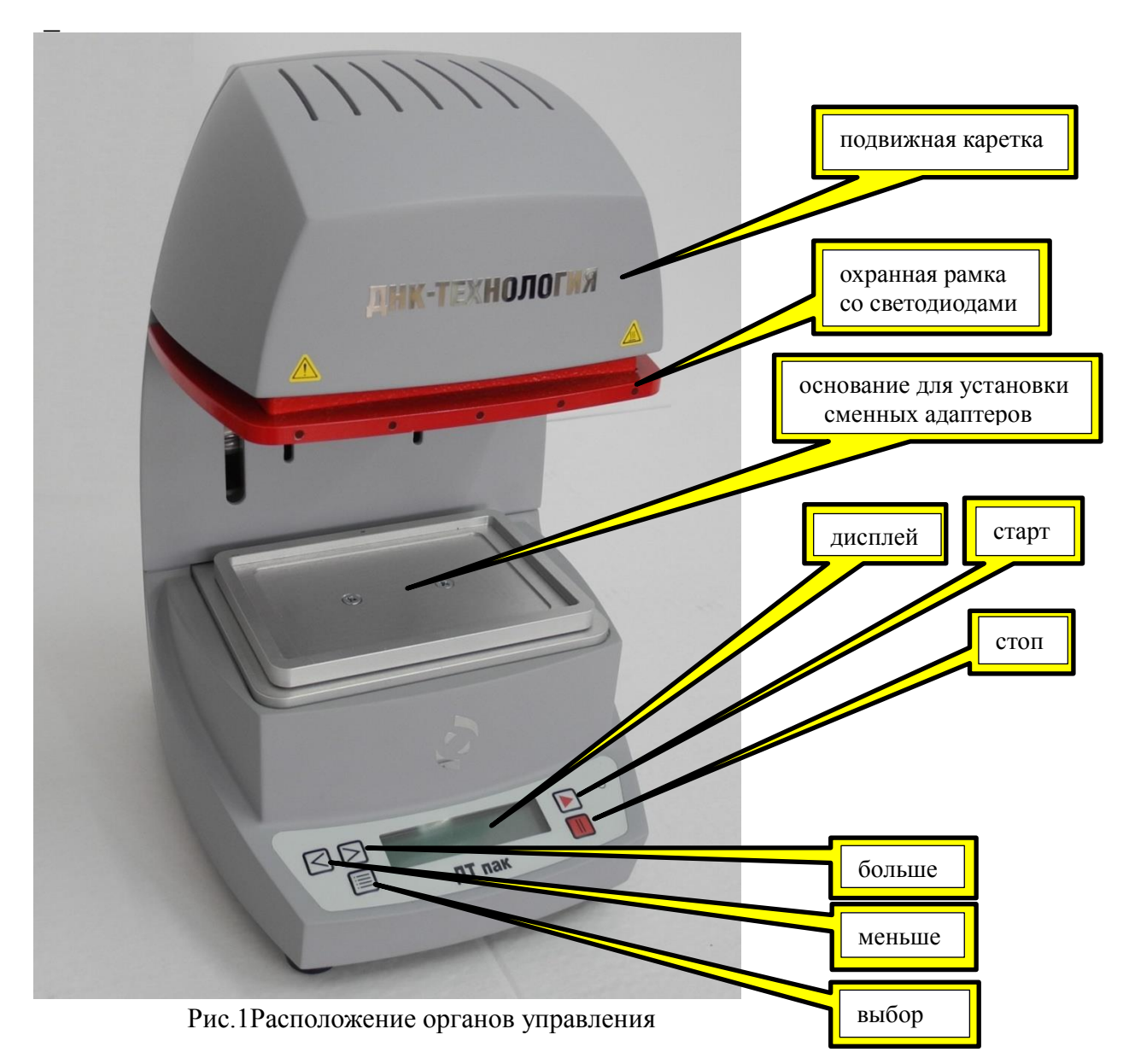

Кнопки управления и дисплей размещены на лицевой панели устройства. На дисплее отображается информация о состоянии и режиме работы изделие в виде двух строк по 16 символов в каждой.

Функциональное назначение кнопок управления следующее:

- «Выбор»;
- «Больше»;
- «Меньше»;
- «Старт»;
- «Стоп».

Гнездо сетевого разъема, тумблер включения/выключения и гнездо разъема USB размещены на задней панели устройства.

Для повышения безопасности на верхней подвижной каретке

устройства установлена охранная рамка для блокировки движения подвижной каретки в случае касания её оператором. Красные светодиоды, установленные по периметру рамки, служат дополнительным указателем на источник опасности. Индикаторы красного цветы (светодиоды) начинает мигать если включился нагревательный элемент и идет процесс нагревания. При достижении заданной температуры нагревателя индикатор загорается непрерывным светом и раздается звуковой сигнал.

После выключения нагревательного элемента индикатор начинает мигать, а при достижении температуры ниже 50°С - гаснет.

При прикасании к охранной рамке раздается периодический звуковой сигнал. Сигнал прекращается при отсутствии прикасания.

Информация о выбранном протоколе запечатывания, значении параметров выбранного режима работы и статусная информация выводиться на дисплей устройства.

### <span id="page-9-0"></span>**5. Подготовка к работе**

#### <span id="page-9-1"></span>**5.1 Распаковка устройства**

Распакуйте устройство и обследуйте его на предмет наличия внешних повреждений. Проверьте наличие всех компонентов согласно комплекту поставки (п.3 данного руководства).

После длительного пребывания на холоде устройство необходимо выдержать в течение 1 часа при комнатной температуре.

#### <span id="page-9-2"></span>**5.2 Установка устройства**

Работа устройства сопряжена с выделением тепла. Не следует устанавливать устройство вблизи нагревателей или на прямом солнечном свету, а также препятствовать естественной вентиляции корпуса.

Для нормальной и безопасной эксплуатации устройство необходимо устанавливать на жёсткую горизонтальную поверхность устойчивого рабочего стола.

Сетевой шнур устройства имеет вилку европейского типа с третьим заземляющим контактом. Перед включением устройства в сеть убедитесь, пожалуйста, что Ваша розетка обеспечивает необходимое заземление.

### <span id="page-10-0"></span>**6. Управление устройством**

#### <span id="page-10-1"></span>**6.1 Описание элементов управления**

Управление устройством осуществляется при помощи 5 кнопок:

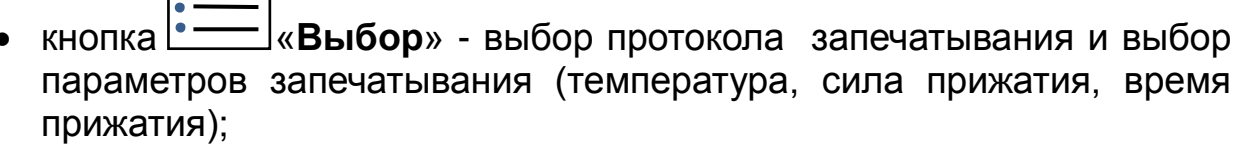

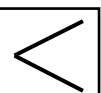

кнопка  $\Box$  «Меньше» - переход к предыдущему протоколу запечатывания или параметру, уменьшение значения выбранного параметра;

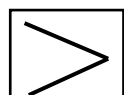

кнопка  $\boxed{\text{---}}$  «Больше» - переход к следующему протоколу запечатывания или параметру, увеличение значения выбранного параметра;

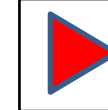

 кнопка «Старт» - активирует нагревание рабочей поверхности каретки до установленной температуры/ при достижении заданной температуры запускает процедуру запечатывания;

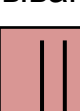

кнопка **«Стоп»** - останавливает процедуру запечатывания, возвращает подвижную каретку в исходное верхнее положение и отключает нагревательный элемент. Завершает процесс программирования с сохранением параметров в энергонезависимой памяти устройства.

На дисплее информация может отображаться в двух строках по 16 символов в каждой.

Протокол запечатывания задается в виде параметров с их цифровыми значениями в формате:

- **Температура -** температура запечатывания **ххх** [°C];
- **Время** время запечатывания **y.y**[с];

**Сила -** сила запечатывания **zzz** [Н].

Выбор одного из протоколов осуществляется кнопками с панели управления.

#### <span id="page-11-0"></span>**6.2 Описание процедуры запечатывания и управления устройством**

Ниже приводится инструкция по работе с устройством с помощью кнопок управления расположенных на передней панели прибора.

**1**.Включите сетевой выключатель на задней стенке устройства. Если устройство исправно и готово к работе, то на дисплее появляется сообщение «**ДТПАК**». Через несколько секунд после инициализации актуальной программы на дисплее появится меню исходного режима:

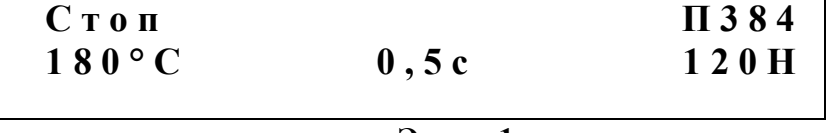

**Экран 1**

- В верхней строке дисплея в левом краю выводиться сообщение «Стоп» (исходный режим).
- В верхней строке дисплея в правом краю указывается действующий на данный момент протокол запечатывания. Например, П384.
- В нижней строке дисплея выводится заданные значения температуры нагревателя, время запечатывания и сила запечатывания. Например, 180 °C 0,5с 120Н.

Установите планшет, термопленку **клеевой стороной вниз** и прижимную рамку на соответствующий адаптер, размещённый на основании устройства.

*! При необходимости изменения режима запечатывания, нажмите кнопку «Выбор» на панели устройства, что приведет к переходу в режим «выбор программы», необходимого для выбора нужного протокола запечатывания ( см.п.5;Разд.6.2).*

**2.** Нажатие кнопки **• «Старт**» (см. Рис. 1) переводит устройство в режим нагревания изделия до заданной температуры. На дисплее появляется сообщение:

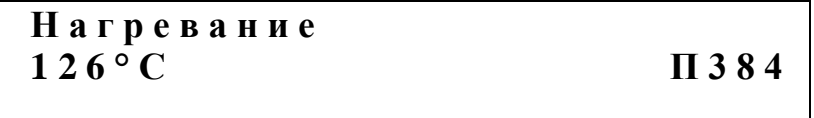

В нижней строке дисплея высвечивается текущее значение температуры.

При этом светодиоды на охранной рамке начинают мигать.

**Внимание!** *При касании охранной рамки в процессе запечатывания раздается прерывистый звуковой сигнал, предупреждающий об опасности получения ожога. Движение подвижной каретки с нагревательным элементом прекращается, и каретка возвращается в исходное верхнее положение.*

При достижении заданного значения температуры раздается звуковой сигнал, а светодиоды начинают гореть непрерывно. На дисплее появляется сообщение:

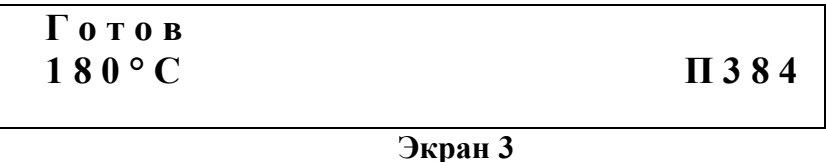

Устройство готово к выполнению запечатывания. Начат отсчет тайм-аута (15 минут). Если устройство не будет использоваться для запечатывания более 15 минут, то автоматически отключается нагревательный элемент и устройство переходит в режим **«Охлаждение»** (см.п.4; Разд.6.2).

*! При нажатии кнопки «Стоп» процесс нагревания досрочно останавливается и устройство переходит в режим «Охлаждение» (см.п.4; Разд.6.2).*

**3.** При нажатии кнопки «**Старт**» устройство переходит в режим **«Запечатывание»,** и каретка с нагревателем движется вниз. Нагреватель касается поверхности термопленки. Происходит процесс запечатывания. На дисплее появляется сообщение:

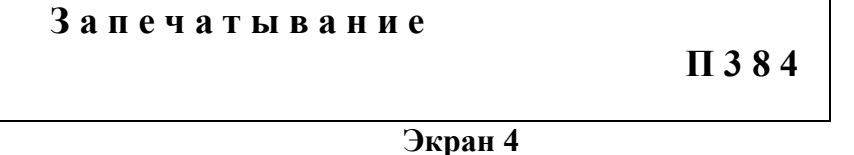

По окончании процесса запечатывания подвижная каретка с нагревателем автоматически поднимется вверх до исходного положения. Происходит переход устройства в состояние **«Готов»** (см. п. 2; Разд. 6.2). Изделие находится в состоянии готовности к запечатыванию следующего планшета.

**Внимание!** *При касании охранной рамки в процессе запечатывания раздается прерывистый звуковой сигнал, предупреждающий об опасности получения ожога.* Движение подвижной каретки с нагревательным элементом прекращается, и каретка возвращается в исходное верхнее положение.

Начат отсчёт нового тайм-аута.

**4.** При нажатии кнопки «**Стоп**» устройство переходит в режим **«Охлаждение».** Нагревательные элементы отключаются и на дисплее появляется сообщение:

$$
\begin{array}{c|c}\n\textbf{O} \times \textbf{J} \textbf{a} \times \textbf{J} \textbf{e} \textbf{H} \textbf{u} \textbf{e} \\
155^{\circ} \textbf{C} \qquad \qquad \textbf{II} \textbf{384}\n\end{array}
$$

**Экран 5**

При этом раздается звуковой сигнал и светодиоды на охранной рамке начинают мигать чуть реже чем при нагревании. В нижней строке дисплея высвечивается текущее значение температуры. При достижении температуры 50°С светодиоды перестают мигать. Устройство переходит в режим **«Стоп»** и на дисплее появляется исходное меню (Экран 1).

Устройство приходит в исходное состояние и готов к продолжению работы (см. п 1; Разд.6.2).

*! При нажатии кнопки «Старт» устройство вновь переходит в режим «Нагревание» до установленной температуры (см. п.2; Разд.6.2).*

**5.** Для выбора необходимой программы нажмите кнопку **«Выбор»**, устройство перейдёт в режим **«Выбор программы»** (см. п 1; Разд.6.2) . На дисплее устройства появляется меню:

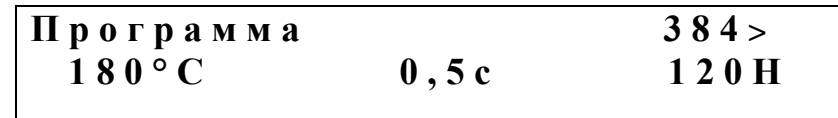

**Экран 6**

При нажатии кнопок «**Больше**» или «**Меньше**» процесс программирования продолжается. При нажатии кнопки «**Больше**» название выбираемой программы заменяется следующим по списку, при нажатии кнопки «**Меньше**» - предыдущим.

*! Для крайнего по списку параметра вместо соответствующих указателей («Больше» или «Меньше») на экране появляется ограничительная квадратная скобка ([ левая или ] правая). Соответствующая кнопка при этом блокируется.*

При нажатии кнопки «**Выбор**» - условный переход:

 если выбрана одна из четырёх «стандартных» программ **П384** ÷ **П48**, то процесс программирования завершается и сохраняется выбранная актуальная программа, указанная на экране дисплея.

Устройство переходит в исходное состояние **«Стоп»** (см. п.1; Разд.6.2):

При нажатии кнопки «**Стоп**» устройство выходит из режима программирования и переходит в исходное состояние **«Стоп»** (см. п 1; Разд.6.2). При этом сохраняется последняя актуальная программа, указанная на дисплее.

**6.** Если в режиме **«Выбор программы»** (см. п.5; Разд.6.2) была выбрана одна из «нестандартных» программ **П5** ÷ **П8**, то устройство переходит в режиме **«Выбор параметра»** и на дисплее появляется меню:

> **В ы б о р п а р а м е т р а [ Т е м п е р а т у р а >**

> > **Экран 7**

Перемещение по меню **«Выбор параметра»** осуществляется нажатием кнопок ( ≥ «**Больше**» или ≤ «Меньше»). При нажатии кнопки «**Больше**» название параметра заменяется следующим по списку (температура, время, сила). При нажатии кнопки «**Меньше**» предыдущим.

**!** *Для крайнего по списку параметра вместо соответствующих указателей («Больше» или «Меньше») на экране появляется ограничительная квадратная скобка ([ левая или ] правая). Соответствующая кнопка при этом блокируется.*

При нажатии кнопки «**Выбор**» происходит переход к изменению значения величины выбранного параметра – температуры, времени или силы (Описание процедур изменения параметров см.ниже).

При нажатии кнопки «**Стоп**» процесс программирования завершается и сохраняется актуальная выбранная программа, указанная на экране дисплея. Устройство переходит в исходное состояние **«Стоп»** (см. п.1;Разд.6.2).

#### **Изменение значения температуры.**

Для изменения значения температуры необходимо в режиме «изменения значения температуры нагревательного элемента» (экран 7) нажать кнопку **«Выбор»,** на дисплее появится меню:

> **Т е м п е р а т у р а**  $< 180°$  C  $>$

**Экран 8**

Изменение заданной температуры нагревательного элемента выполняется нажатием кнопок «**Больше**» или «**Меньше**». Шаг для одиночного нажатия - 1ºС. Длительное (более 1 с) нажатие - для ускоренного изменения. Диапазон изменения температуры запечатывания: от 100 ºС до 200ºС.

При нажатии кнопки **II** «Стоп» процесс программирования завершается и сохраняется актуальная программа с установленными значениями температуры. Устройство переходит в исходное состояние (см. п 1; Разд.6.2).

*! Если текущее значение температуры превышает вновь установленное, то при нажатии кнопки «Старт» на дисплее появляется мигающее сообщение:*

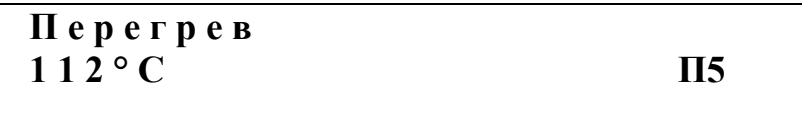

#### **Экран 9**

При этом светодиоды на охранной рамке начинают мигать и нагревательный элемент отключается. При снижении температуры до вновь заданного значения индикаторы гаснут, раздается звуковой сигнал и устройство переходит в состояние **«Готов»** (см. п.2;Разд.6.2).

При нажатии кнопки «**Стоп**» происходит возврат в режим «Охлаждение» (см. п.4;Разд.6.2).

При нажатии кнопки «**Выбор**» происходит возврат в режим «Выбор программы» (см. п.5;Разд.6.2).

При нажатии кнопки «**Старт**» происходит возврат в режим «Нагревание» (см. п 2.Разд.6.2).

#### **Изменение значения времени запечатывания.**

Для изменения значения времени необходимо в режиме **«Выбор параметра»** (см. п.6; Разд.6.2) при нажатии кнопки **«Больше»** на дисплее появляется меню:

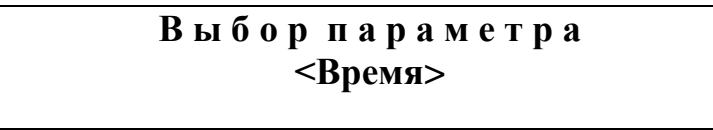

#### **Экран 10**

В режиме изменения значения времени прижатия при нажатии кнопки **«Выбор»** на дисплее появится меню:

**В р е м я**

$$
<0\ ,\,5\ c>
$$

**Экран 11**

Изменение заданного времени запечатывания выполняется нажатием кнопок  $\geq$  **«Больше**» или  $\leq$  **«Меньше**». Шаг установки времени 0,1 с в диапазоне  $(0,1 \div 9,9,0)$  секунд. Длительное нажатие (более 1 с) - для ускоренного изменения времени.

При нажатии кнопки «**Выбор**» происходит возврат в режим «Выбор параметра» (см. п.6; Разд.6.2).

При нажатии кнопки «**Стоп**» процесс программирования завершается и сохраняется актуальная программа с установленными значениями параметров. Устройство переходит в исходное состояние **«Стоп»** (см. п.1; Разд.6.2).

Установленное новое значение времени запечатывания сохраняется в энергонезависимой памяти устройства.

#### **Изменение значения силы запечатывания.**

Для изменения значения силы необходимо в режиме «Выбор параметра» (см. п.6; Разд.6.2) при двукратном нажатии кнопки **«Больше»** на дисплее появляется меню:

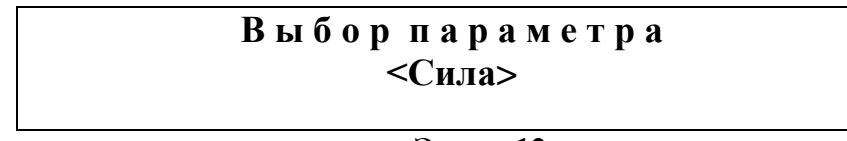

**Экран 12**

В режиме изменения значения силы прижатия при нажатии кнопки **«Выбор»** на дисплее появится меню:

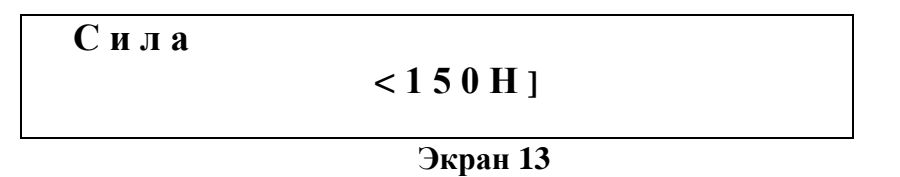

Изменение значения силы прижатия выполняется нажатием кнопок  $\geq$ «**Больше**» или  $\leq$ «Меньше». Шаг установки силы запечатывания 1 Н в диапазоне 10 ÷ 150 Н. Длительное нажатие (более 1 с) - для ускоренного изменения силы прижатия.

При нажатии кнопки <u>I</u> «Выбор» происходит возврат в режим «Выбор параметра» (см. 6;Разд.6.2).

При нажатии кнопки **II** «Стоп» процесс программирования завершается и сохраняется актуальная программа с установленными значениями параметров. Устройство переходит в исходное состояние **«Стоп»** (см. п.1; Разд.6.2).

**Внимание!** *Если при отключении изделия от питания и повторном включении температура нагревательного элемента выше 50 °С, то на экране дисплея появится сообщение «НАГРЕТ».*

*При этом светодиоды на охранной рамке начинают мигать. Нагревательный элемент отключен. При снижении температуры ниже 50 °С светодиоды гаснут и устройство переходит в исходное* 

#### *состояние «Стоп» (см. п.1; Разд.6.2).*

#### **Примечание**

1. В случае возникновения неисправности или сбоя в работе изделия на дисплее появляется сообщение об ошибке с указанием неисправного элемента устройства:

#### **О Ш И Б К А Сообщение об ошибке**

**Экран 14**

**Сообщения об ошибках:**

- **ОШИБКА дат ТЕМП –** вышел из строя датчик температуры;
- **ОШИБКА НАГРЕВАТЕЛЯ –** нагреватель не включается в режиме **«Нагрев» или;**
	- нагреватель включается без перехода к режиму **«Нагрев»;**
- **ОШИБКА ПРИВОДА -** не включается двигатель перемещения подвижной каретки в режиме "**«Запечатывание»;**
- **ОШИБКА дат СИЛЫ** показания датчика силы больше 200 Н

При возникновении этих ошибок устройство переходит в режим охлаждения (см. п.4; Разд.6.2).

Следует выключить сетевой выключатель и отключить сетевой кабель. Далее заполнить лист рекламаций и обратиться к изготовителю.

2. В случае, если по ошибке пользователя, плёнка была размещена клеевой стороной вверх и произошло загрязнение рабочей поверхности подвижной каретки клеевым составом, допускается удалять загрязнения с рабочей поверхности прибора, протирая её чистой хлопчатобумажной салфеткой, сложенной в несколько слоёв. При этом соблюдать осторожность во избежание ожога руки.

## <span id="page-17-0"></span>**7. Редактирование программ (протоколов) с персонального компьютера**

Для изменения параметров «стандартных» протоколов **«384», «192», «96», «48»** необходимо подключить персональный компьютер с установленным программным обеспечением к порту USB изделия кабелем, входящим в комплект поставки. Запустить программу DTpaсk Player.exe. На дисплее компьютера появляется меню:

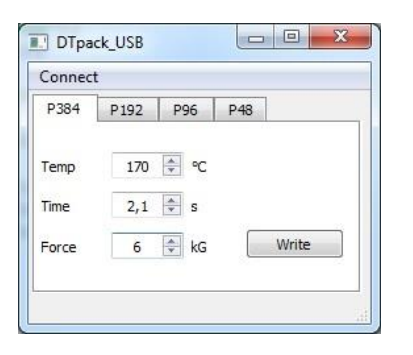

Если кнопка **«Write»** не активна (серого цвета) – это означает, что в программе необходимо выбрать COM-порт компьютера, к которому подключено изделие. Для выбора COM-порта необходимо открыть программу «Диспетчер устройств» на компьютере пользователя. В выпавшем списке устройств «кликнуть» на «Порты». Визуализировать номер COM-порта, к которому подключено устройство для запечатывания.

В меню **«Connect»** выбирается номер порта, к которому подключено устройство.

После правильного подключения устройства к компьютеру на дисплее кнопка **«Write»** становиться активной.

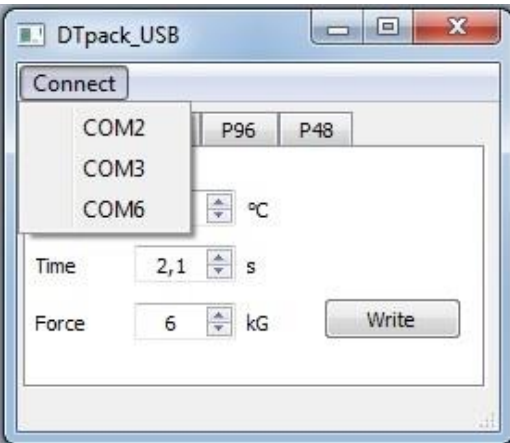

Далее при выборе необходимой «стандартной» программы с помощью кнопок Р384, Р192, Р96, Р48 выбирается одна них.

Новые значения параметров температуры, времени и усилия запечатывания задаются с помощью кнопок **«Temp», «Time»** и **«Force»** соответственно.

После нажатия кнопки **«Write»** происходит их запись в энергонезависимую память устройства. Изделие переходит в состояние «Стоп» и на экране его дисплея меню исходное меню (см. экран 1).

#### <span id="page-18-0"></span>*Примечание: при выключении устройства в энергонезависимой памяти сохраняются значения параметров последней редакции.* **8. Маркировочные знаки и меры безопасности**

Внимание! После окончания работы с устройством и отключения питания не касайтесь нагревательного элемента. Опасная температура остается на нагревательном элементе не менее одного часа.

На лицевой стороне изделия нанесены предупреждающие знаки:

знак <u>/ XX</u> «Осторожно! Горячая поверхность», предупреждающий пользователя о возможном получении ожога рук при неосторожном касании поверхности нагревателя в случае нарушения требований руководства по эксплуатации и правил техники безопасности при работе с устройством;

знак  $\sqrt{\cdot}$  «Осторожно! Обратитесь к сопроводительной документации».

Источник звукового сигнала при касании охранной рамки издает прерывистый звуковой сигнал.

Сетевой шнур устройства имеет вилку европейского типа с третьим заземляющим контактом. Перед включением устройства в сеть убедитесь, пожалуйста, что Ваша розетка обеспечивает необходимое заземление.

Избегайте попадания на корпус каких-либо жидкостей.

#### <span id="page-19-0"></span>**9. Техническое обслуживание и ремонт**

#### <span id="page-19-1"></span>**9.1 Общие положения**

 **Устройство является технически сложным изделием. Пользователю запрещается нарушать пломбировочные знаки и вскрывать устройство. В случае нарушения данного требования гарантия на устройство аннулируется.**

Техническое обслуживание устройства направлено на поддержание его в рабочем состоянии и обеспечении максимального срока службы.

Техническое обслуживание должно выполняться квалифицированным персоналом, подробно изучившим настоящее руководство.

Конструкция устройства рассчитана на минимальное техническое обслуживание при обычной лабораторной эксплуатации.

Необходимо защищать устройство от механических воздействий, а также от попадания на корпус устройства любых жидкостей.

**Все виды ремонта устройства, в том числе и замена плавких предохранителей, установленных внутри корпуса устройства для защиты от перегрузки электрических цепей устройства, должны выполняться на предприятии изготовителе.**

#### <span id="page-19-2"></span>**9.2 Порядок технического обслуживания**

Следующие мероприятия должны выполняться обслуживающим персоналом с указанной периодичностью:

1) Внешний осмотр устройства на отсутствие повреждений на его поверхности. Проверить состояние (целостность) сетевого шнура, надежность его подключения к устройству, состояние рабочей поверхности подвижной каретки (нагревателя), поверхности основания для установки адаптеров, чистоту адаптеров, состояние панели управления устройством. Периодичность осмотра: перед каждым включением.

- 2) Своевременное удаление пыли и грязи с поверхности устройства, с использованием сухой салфетки. Периодичность работ: по мере загрязнения.
- 3) Очистка рабочих поверхностей устройства и адаптеров ватным тампоном, смоченным в этиловом или изопропиловом спирте. Периодичность очистки: через каждые 20 рабочих запусков.
- 4) Избегайте попадания в устройство посторонних предметов или жидкостей.

#### <span id="page-20-0"></span>**9.3 Требования по дезинфекции устройства перед ремонтом и утилизацией.**

Перед отправкой устройства в ремонт (сервисное обслуживание) и перед утилизацией необходимо выполнить процедуру дезинфекции.

Пользователь несёт ответственность как за правильную эксплуатацию устройства, так и за дезинфекцию его перед отправлением в ремонт (сервисное обслуживание) либо на утилизацию.

Дезинфекция осуществляется с применением необходимых дезрастворов согласно требований МУ-287-113 «Методические указания по дезинфекции, пред стерилизационной очистке и стерилизации изделий медицинского назначения».

После завершения дезинфекции устройства необходимо заполнить талон-декларацию (см. Приложение 1) о выполненной процедуре. Талондекларацию необходимо вложить в комплект сопроводительной документации изделия.

При отсутствии заполненного талона устройство в ремонт не принимается.

Утилизация устройства осуществляется в соответствии с отраслевыми нормами и правилами. Утилизацию изделия выполняет организация, имеющая соответствующую лицензию, с соблюдением действующих законов, норм и правил.

## <span id="page-21-0"></span>**10. Декларация ЭМС**

Устройство для запечатывания планшет ДТпак предназначено для использования в электромагнитной среде, как указано ниже.

Клиент или пользователь устройства должны гарантировать, что устройство используется именно в такой среде.

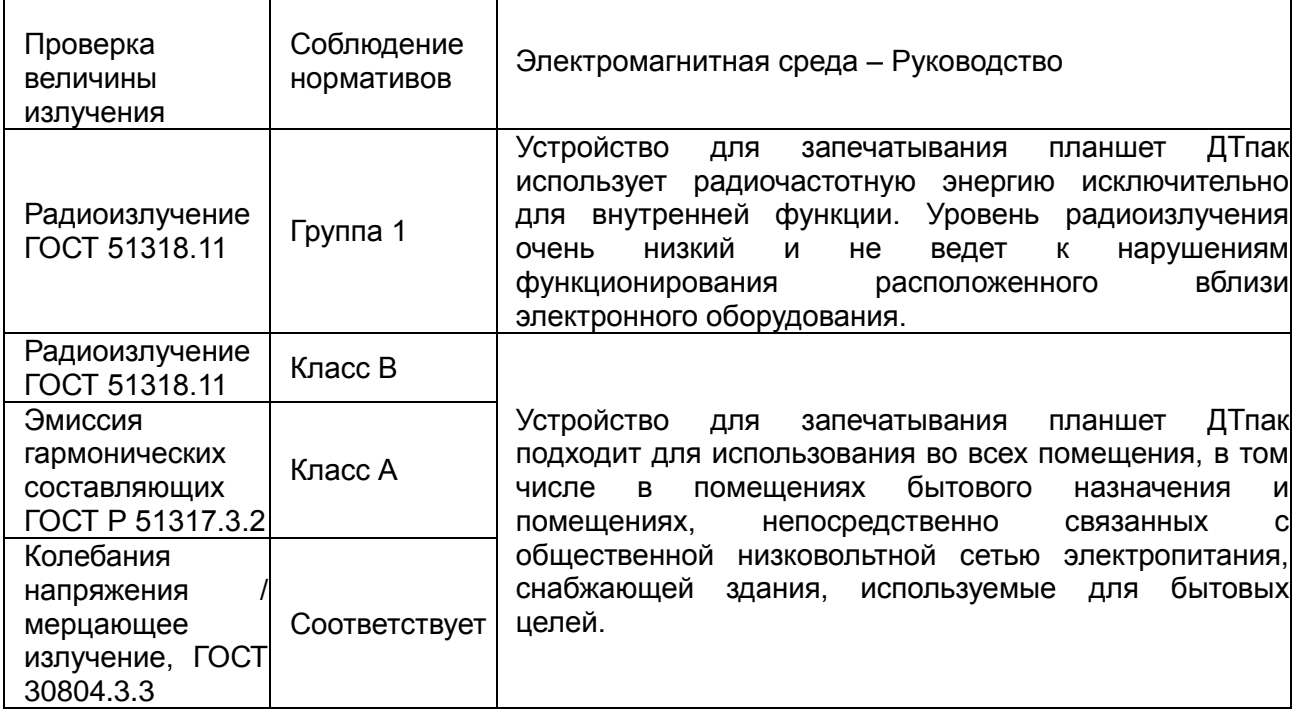

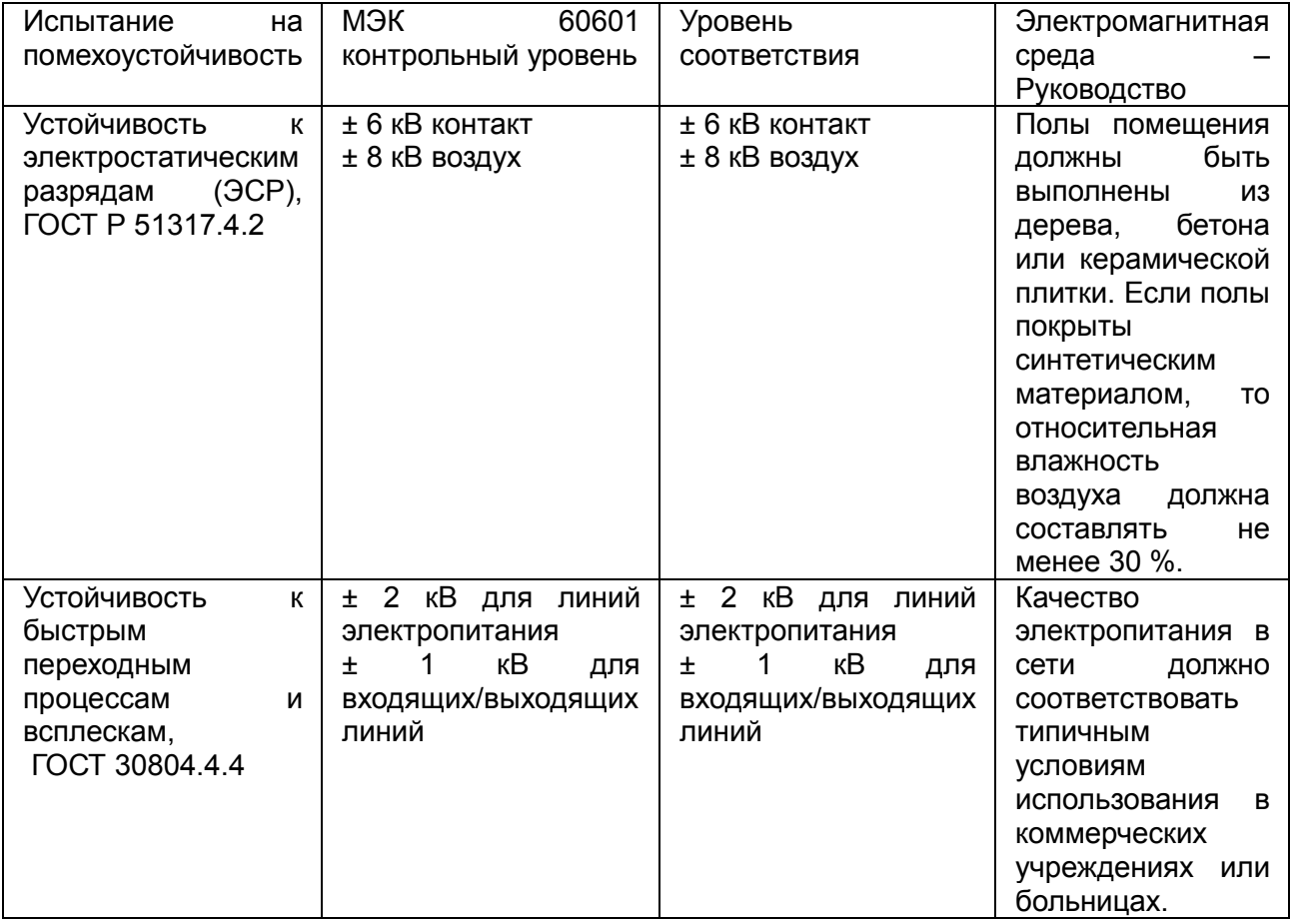

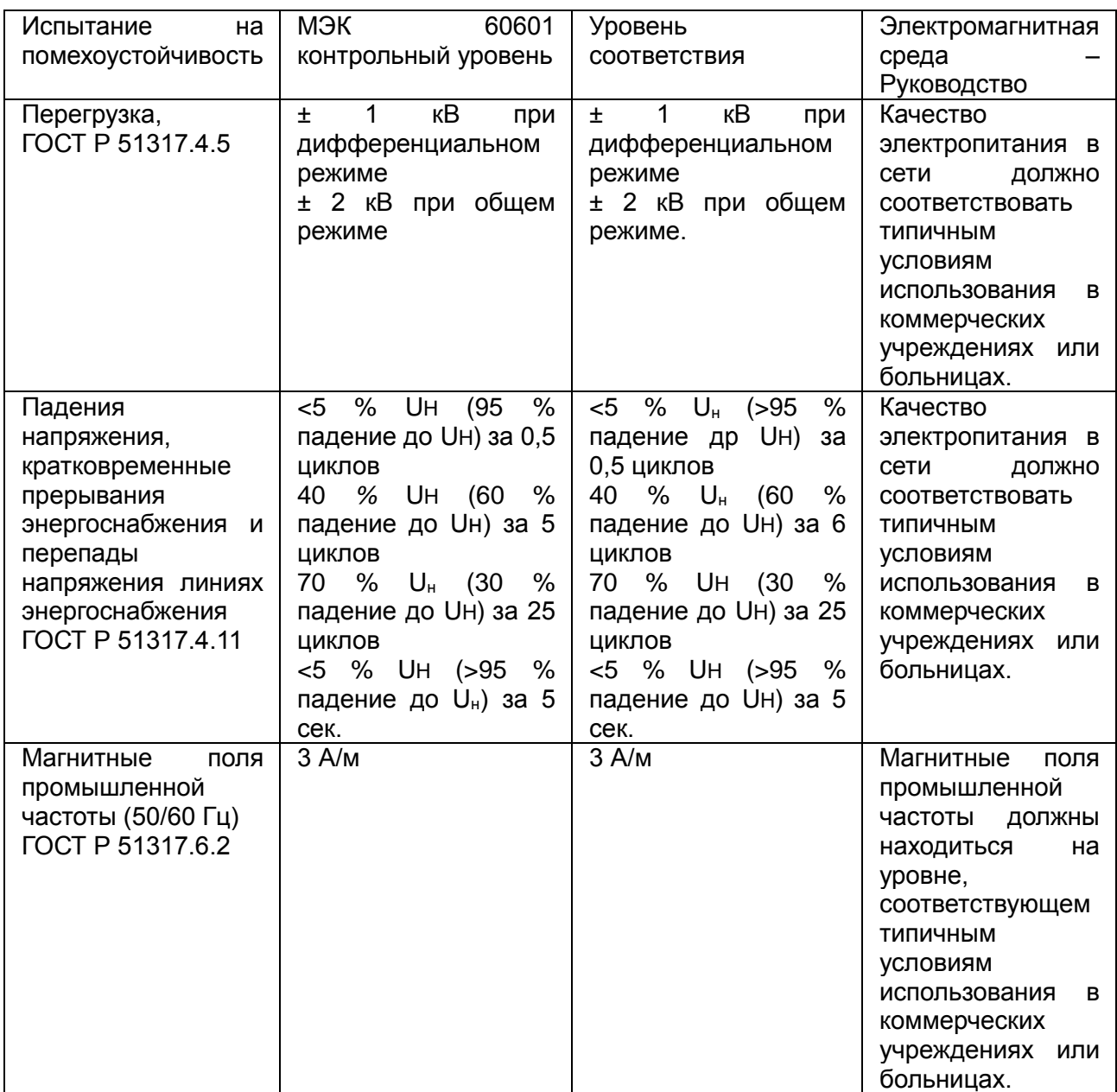

*Примечание:* Uн - уровень напряжения электрической сети до момента подачи испытательного воздействия.

## <span id="page-23-0"></span>**11. Хранение и транспортирование**

Устройство допускает хранение сроком до 3 лет в упаковке изготовителя при температуре окружающего воздуха от 5°С до 40°С и относительной влажности до 80% при температуре 25°С.

В помещении для хранения не должно быть пыли, паров кислот и щелочей, агрессивных газов и других вредных примесей, вызывающих коррозию.

Устройство может транспортироваться в транспортировочной таре всеми видами транспорта с ограничением нижнего значения температуры воздуха до минус 100С.

#### <span id="page-23-1"></span>**12. Утилизация, требования к охране окружающей среды.**

Утилизация устройства осуществляется в соответствии с правилами сбора, использования, обезвреживания, размещения, хранения, транспортировки и учёта медицинских отходов, установленными федеральным органом исполнительной власти. Утилизацию осуществляют организации, имеющие соответствующую лицензию, в соответствии с требованиями актуальных Федеральных законов, с соблюдением охраны окружающей среды.

 Устройство ДТпак после эксплуатации в медицинском учреждении относится к эпидемиологически безопасным отходам, приближённым по составу к твёрдым бытовым отходам.

#### <span id="page-23-2"></span>**13. Гарантии изготовителя**

Изготовитель гарантирует работу устройства ДТпак для запечатывания планшетов при соблюдении правил эксплуатации, изложенных в данном руководстве.

Гарантийный срок эксплуатации составляет **24 месяца** со дня продажи.

Гарантийный ремонт производится только при предъявлении гарантийного талона на данный изделие с заполненным листом рекламаций.

### <span id="page-23-3"></span>**14. Сведения о содержании драгоценных металлов**

Устройство драгоценных металлов не содержит.

## <span id="page-24-0"></span>**15. Свидетельство о приемке**

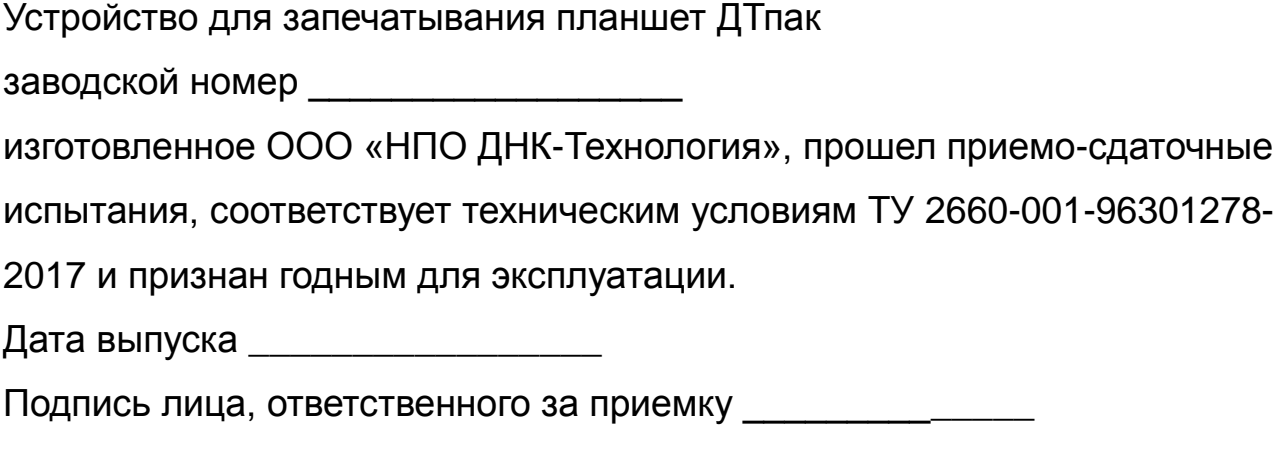

М.П.

## <span id="page-24-1"></span>**16. Свидетельство об упаковывании**

Устройство для запечатывания планшет ДТпак

заводской номер \_\_\_\_\_\_\_\_\_\_\_\_\_\_\_\_\_\_

изготовленное ООО «НПО ДНК-Технология», упакован согласно

требованиям, предусмотренным ТУ 2660-001-96301278-2017

Дата упаковки \_\_\_\_\_\_\_\_\_\_\_\_\_\_\_\_\_\_\_

Упаковку произвел \_\_\_\_\_\_\_\_\_\_\_\_\_\_\_(подпись)

М.П.

**Примечание**: *Форму заполняют на предприятии, производившем упаковывание.*

## 17. Лист рекламаций и процедура обеззараживания изделия

Серийный номер изделия: \_\_\_\_\_\_\_\_\_\_\_\_\_\_\_\_

Средства, использованные для обеззараживания изделия: \_\_\_\_\_\_\_\_\_\_\_\_\_\_

Процедура обеззараживания изделия: полного полного податка и полного по-

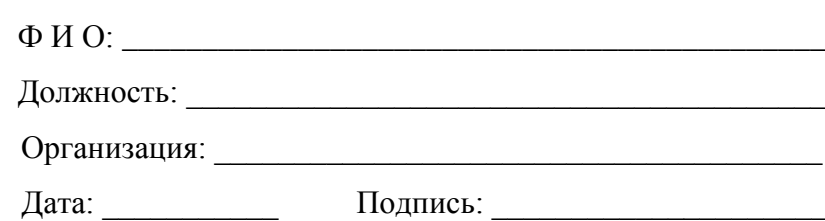

## Лист рекламаций и процедура обеззараживания изделия

Серийный номер изделия: \_\_\_\_\_\_\_\_\_\_\_\_\_\_\_\_

Средства, использованные для обеззараживания изделия: \_\_\_\_\_\_\_\_\_\_\_\_\_\_

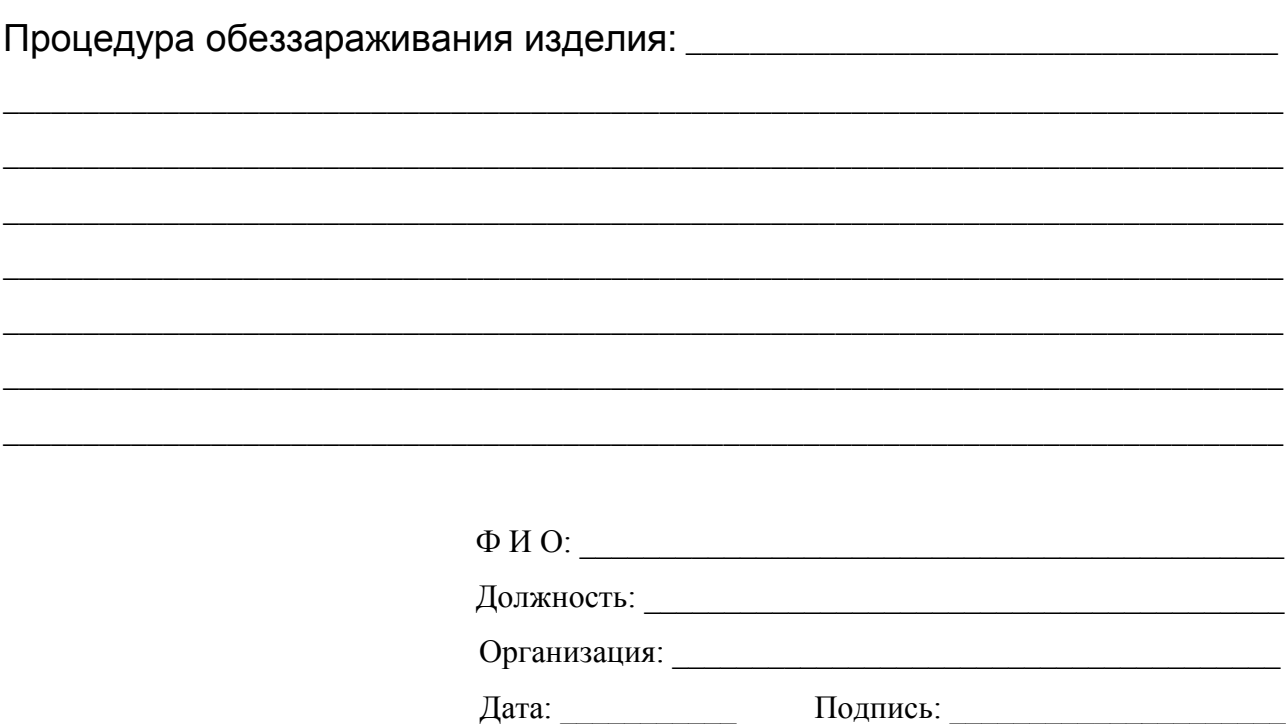

**Талон №1** заполняет предприятие-изготовитель

**На гарантийный ремонт** Устройство для запечатывания планшет ДТпак

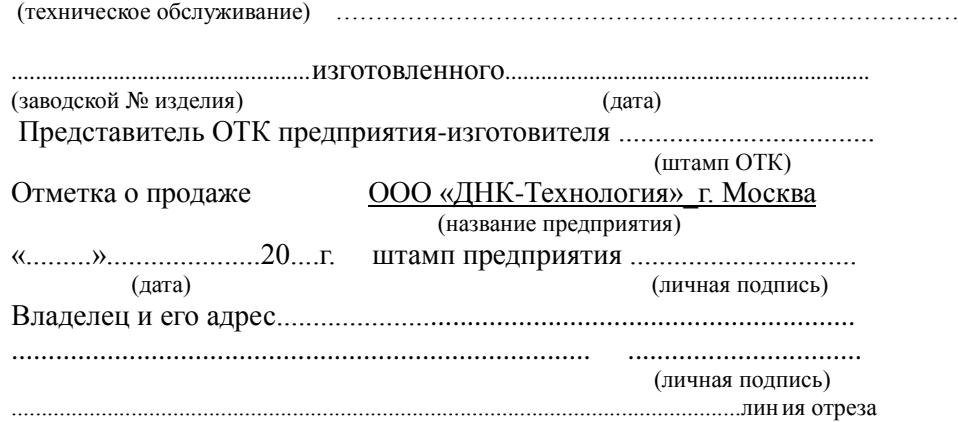

 **Талон №2** заполняет предприятие-изготовитель **На гарантийный ремонт** Устройство для запечатывания планшет ДТпак

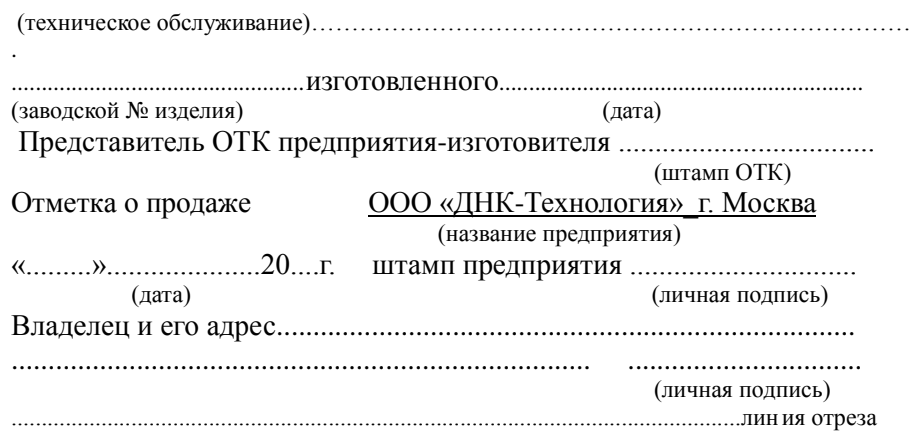

#### Заполняет ремонтное предприятие

Обратная сторона ТАЛОНА №1 Заводской номер устройства для запечатывания планшет ДТпак

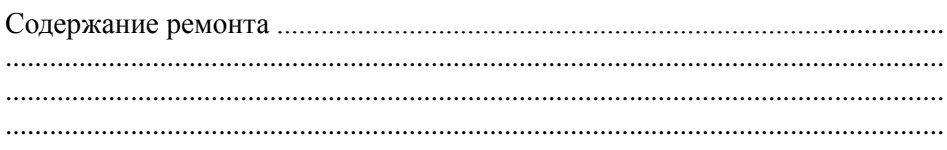

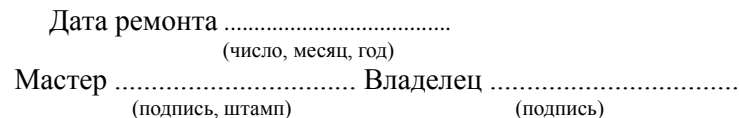

#### Заполняет ремонтное предприятие

Обратная сторона ТАЛОНА №2 Заводской номер устройства для запечатывания планшет ДТпак

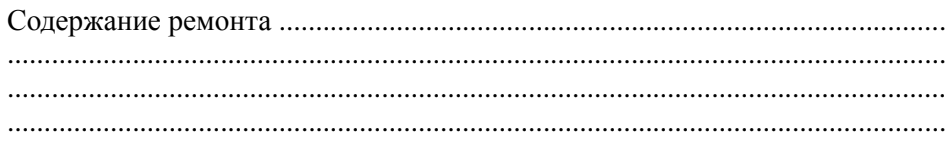

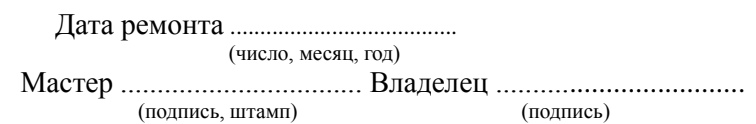

#### **Производитель**: ООО «НПО ДНК-Технология»

Россия, 142281, Московская область., Протвино, ул. Железнодорожная, д.20 Тел./факс: +7(4967) 31-06-70 E-mail: [protvino@dna-technology.ru](mailto:protvino@dna-technology.ru) http://www.dna-technology.ru

#### **Продавец**: ООО «ДНК-Технология»

Россия, 117587, Москва, вн. тер. г. муниципальный округ Чертаново Северное, Варшавское ш., д.125Ж, корпус 5, этаж 1, пом.12 Тел./факс: +7(495) 640-17-71 E-mail: [mail@dna-technology.ru](mailto:mail@dna-technology.ru)

#### **Служба клиентской поддержки**:

Тел.: 8 800 200-75-15 (звонок по России бесплатный) E-mail: [hotline@dna-technology.ru](mailto:hotline@dna-technology.ru)

#### **Сервисная служба**:

Тел.: +7(4967) 31-14-67, +7(4967) 31-06-71 (доб. 3126) E-mail: [service@dna-technology.ru](mailto:service@dna-technology.ru)